## **Wie man Bike Labyrinth verwendet**

#### **Bike Labyrinth einschalten**

Schalten Sie das Bike Labyrinth mit dem grünen Schalter an der Steckerleiste ein.

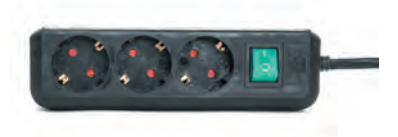

### **Fahrradtour auswählen**

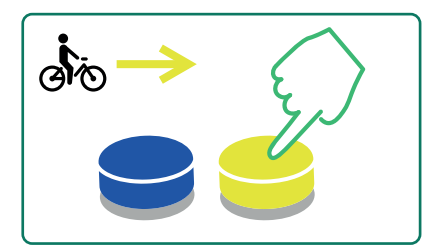

**1** Drücken Sie die blaue oder gelbe Taste, um im Menü nach links oder rechts zu navigieren.

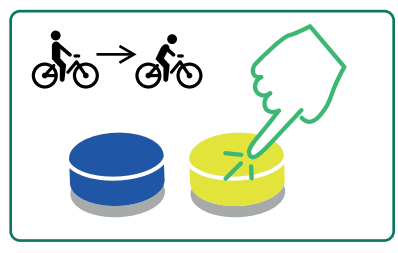

**2** Je länger Sie die Taste gedrückt halten, desto schneller bewegt sich der Radfahrer über die Auswahlleiste.

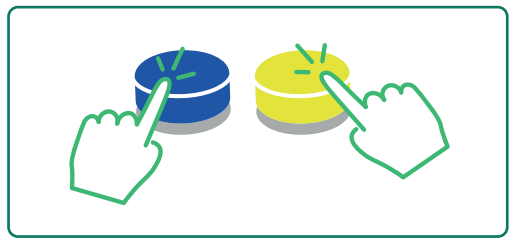

**3** Drücken Sie beide Tasten gleichzeitig und halten Sie diese 2 Sekunden lang gedrückt, um zum Anfang des Menüs zu navigieren.

#### **Fahrradtour starten und stoppen Legende**

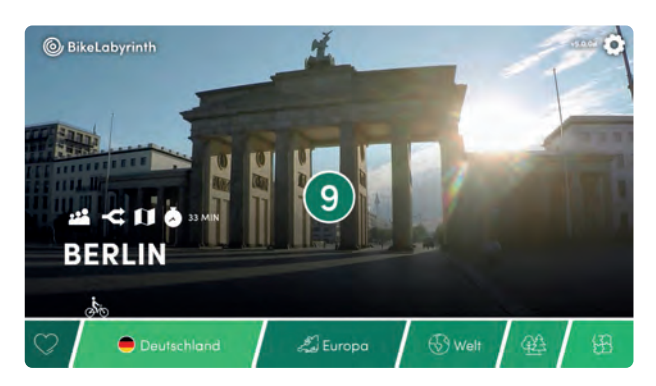

- **1** Haben Sie eine Route gefunden, die Sie radeln möchten? Beginnen Sie einfach zu treten um ihre Tour zu starten.
- **2** Drücken Sie gleichzeitig die gelbe und blaue Tasten, um die Route zu stoppen und zum Menü zurückzukehren.

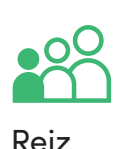

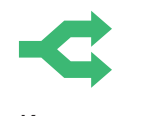

#### Reiz Kreuzungen

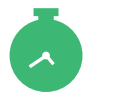

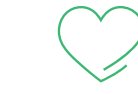

Durchschnittsdauer Favoriten

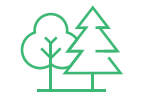

Naturrouten Spiele

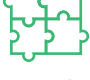

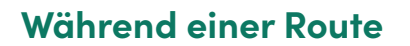

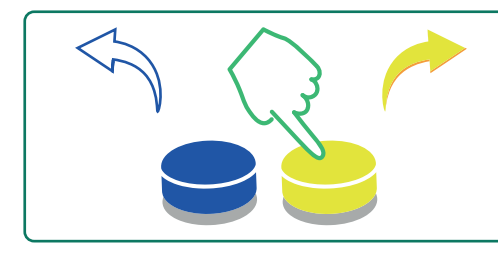

**Nach Aufforderung, drucken Sie** blau um nach links oder gelb um nach rechts abzubiegen.

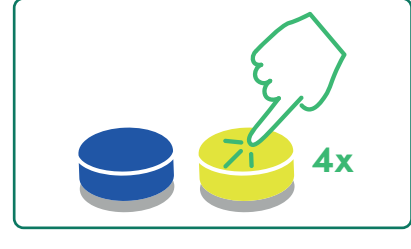

**2** Drücken Sie die gelbe Taste 4-mal, um eine  $K$ arte $*$  zu öffnen.

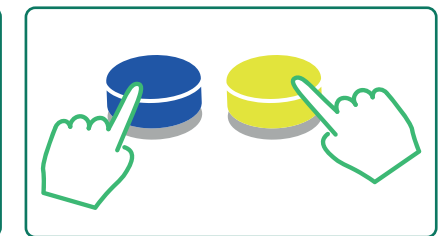

**3** Drücken Sie beide Tasten, um die Route zu beenden.

*\*Mit unserer Karte können Sie leicht erkennen, wo Sie radeln und wohin Sie fahren können.*

# **Einstellungen ändern**

In der *Einstellungen* können Sie verschiedene Software-Einstellungen ändern, einsehen wie das Bike Labyrinth verwendet wird, Lieblingstouren auswählen und den Status Ihres Abonnements überprüfen. Um die Einstellungen zu ändern, benötigen Sie eine Maus.

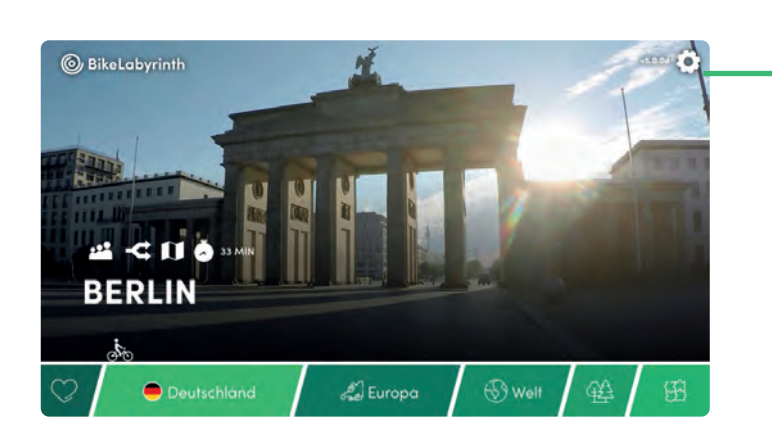

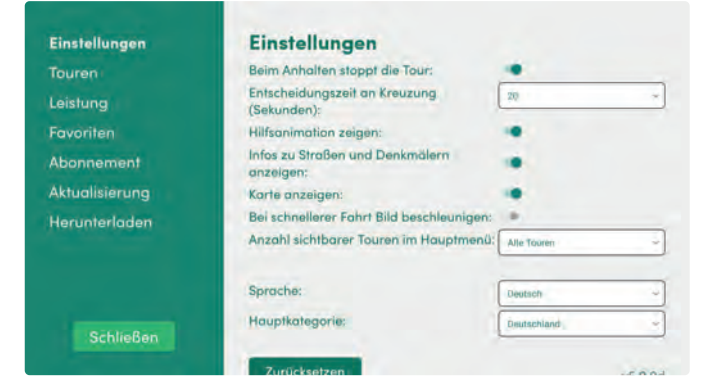

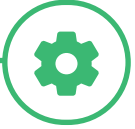

Um zu den Einstellungen zu wechseln, klicken Sie auf das Symbol oben rechts auf dem Bildschirm.

Verwenden Sie das Menü auf der linken Seite, um zu Einstellungen, Touren, Leistung, Favoriten, Abonnement, Aktualisierung und Herunterladen zu navigieren. Klicken Sie auf Schließen, um zum Menü mit allen Fahrradrouten zurückzukehren.

#### **Touren**

Unter Touren sehen Sie eine Übersicht aller Fahrradtouren. Sie können diese Routen ein- oder ausschalten. Die aktivierten Routen sind in der Routenleiste im Hauptmenü sichtbar.

#### **Leistungsdaten**

Hier können Sie überprüfen, wie oft und wie lange die Nutzer gesamt mit dem Rad gefahren sind und welche die zehn beliebtesten Routen sind. Möchten Sie die Daten verwerfen, klicken Sie auf löschen.

#### **Favoriten**

Sie können selbst 12 Lieblingstouren einstellen. Diese befinden sich am Anfang der Menüleiste (beim Herz). Die ersten fünf Ihrer Lieblingstouren können im Luftballonspiel unter der Kategorie 'Spiele' gespielt werden.

#### **Abonnement**

Hier finden Sie Informationen zur Laufzeit Ihres Abonnements. Solange Sie ein Abonnement haben, können Sie alle über 700 verfügbaren Routen von Bike Labyrinth nutzen.

#### **Aktualisierung**

Unter *Aktualisierung* können Sie Ihr Bike Labyrinth mit dem Internet verbinden und die neuesten Software-Updates herunterladen und installieren. Auf diese Weise bleibt das System immer auf dem neuesten Stand.

#### **Herunterladen**

Wenn Sie ein Bike Labyrinth Abonnement haben, erhalten Sie viermal im Jahr Zugang zu neuen Touren, die Sie selbst auf Ihr Bike Labyrinth herunterladen können. Auf diese Weise gibt es immer neue Routen zu entdecken.